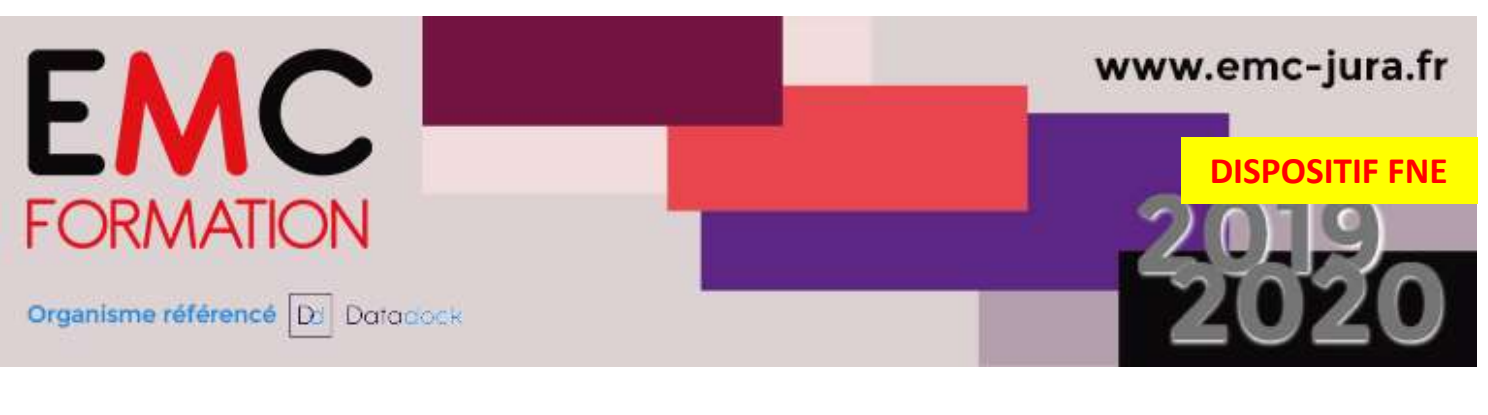

# WORD – Découverte du logiciel

#### Durée

► 2 demi-journées (07 heures)

# Planning 2020 :

23 et 24 JUIN

Les matins de 9h à 12h30

# Objectifs :

Créer, modifier, mettre en forme, mettre en page et imprimer un document simple.

#### Public :

Toute personne souhaitant utiliser le logiciel WORD

# Pré-requis :

► Avoir suivi le stage Windows ou posséder un niveau de connaissance équivalent.

#### Lieu :

► DISTANCIEL

# Méthode pédagogiques:

Exercices pratiques et/ou ateliers tout au long de la formation

► Réponses aux attentes spécifiques des participants

# L'intervenant :

► Formateur spécialisé en informatique, ayant une solide expérience de la formation pour adultes.

#### Coût :

- ► 170 € nets de taxe par stagiaire en action collective aux dates indiquées ci-dessus
- ► ACCOMPAGNEMENT INDIVIDUEL SUR MESURE : 600 € nets de taxe pour l'apprenant (planning sur demande)
- ► Le coût comprend l'animation. La durée de formation étant courte pour les sujets abordés, aucun support ne sera remis aux participants.

EMC Formation – Association Loi de 1901 Siret : 539 216 846 00011 N° déclaration d'existence : 43 39 009 32 39

# Contact :

Virginie ROBIN - EMC Formation Validité programme : 31/12/20 33, place de la Comédie - 39 000 Lons-le-Saunier **Camelle de la Comédie - 39 000** Lons-le-Saunier **Camelle** Tél : 03 84 24 15 76 - Fax : 03 84 24 54 62 vrobin@emc-formation-jura.fr - www.emc-jura.fr

# **CONTENU**

#### PRESENTATION DE LA FENETRE DE WORD

- La barre d'outils d'accès rapide
- Le ruban et les onglets, les groupes
- L'affichage des boîtes de dialogue
- L'onglet fichier : le mode backstage
- Les menus contextuels
- Les onglets contextuels
- Utiliser l'aide

# GESTION DE BASE DES DOCUMENTS : L'ONGLET FICHIER

- Enregistrer un fichier sous un document
- Ouvrir et fermer un document
- Nouveau document
- Imprimer un document

#### SAISIE, SELECTION, MODIFICATION DE TEXTE

- La saisie de texte
- Sélectionner du texte
- Utiliser les fonctions Couper, Copier, Coller

# CORRECTION DU TEXTE

- Correcteur orthographique
- Correcteur grammatical
- Synonymes

# MISE EN FORME DU DOCUMENT

- Utilisation de l'onglet accueil
- Utilisation de la mini barre d'outils de mise en forme
- Utilisation du menu contextuel
- Reproduire des mises en forme

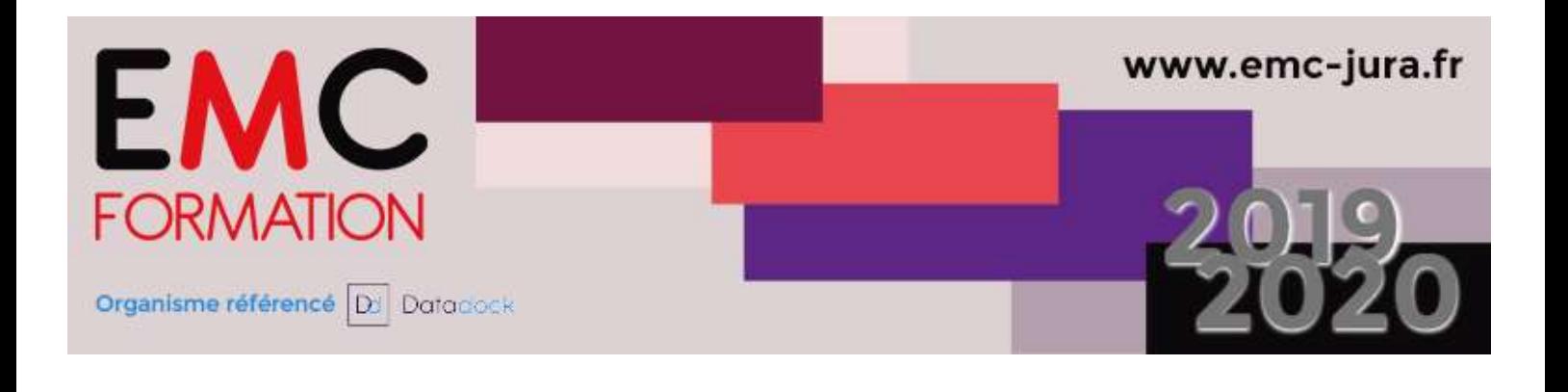

# L'ONGLET ACCUEIL

- Le groupe presse-papiers
- Le groupe police : la boîte de dialogue Police
- Le groupe paragraphe : la boîte de dialogue Paragraphe
- Le groupe style : la boîte de dialogue style
- Le groupe modification

# L'ONGLET INSERTION

- Le groupe pages
- Le groupe tableau : Création et mise en forme ; Les outils de tableau
- Le groupe illustrations
- Le groupe liens
- Le groupe en-tête et pied de page
- Le groupe texte
- Le groupe symboles

# L'ONGLET MISE EN PAGE

- Le groupe thèmes
- Le groupe mise en page
- Le groupe arrière-plan
- Le groupe paragraphe

# IMPRIMER UN DOCUMENT : L'ONGLET FICHIER

- Imprimer
- Les options d'impression

# Contact :

Virginie ROBIN - EMC Formation Validité programme : 31/12/20 33, place de la Comédie - 39 000 Lons-le-Saunier **Camelle de la Comédie - 39 000** Lons-le-Saunier **Camelle** Tél : 03 84 24 15 76 - Fax : 03 84 24 54 62 vrobin@emc-formation-jura.fr - www.emc-jura.fr